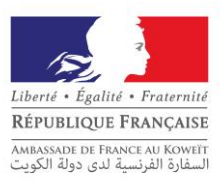

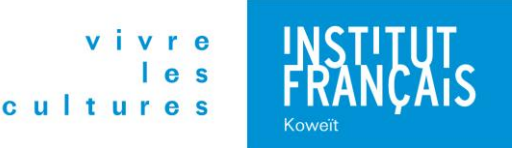

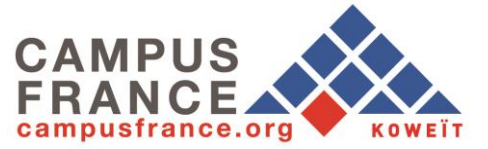

# **Année universitaire 2020/2021**

# *Comment candidater en 2<sup><i>e*</sup> et 3<sup>*e*</sup> année de licence, master, licence professionnelle, diplôme *universitaire de technologie, autres formations (à vérifier auprès des établissements) ?* **« Études en France »**

*Procédure de candidature <https://pastel.diplomatie.gouv.fr/etudesenfrance/>*

➢ **Renseignez-vous** sur les formations proposées en France dans le catalogue de Campus France (www.koweit.campusfrance.org).

Les 1500 formations en anglais sont répertoriées dans le catalogue « **Taught in English** » (www.koweit.campusfrance.org).

Pour vous guider dans votre projet d'études, vous pouvez demander un rendez-vous d'information et d'orientation à l'espace Campus France du Koweït via votre espace personnel « Etudes en France ».

Pour tout renseignement, une messagerie personnelle est disponible dans votre espace personnel « Etudes en France ».

L'espace Campus France du Koweït, situé à l'Institut français du Koweït (Jabriya, block 12, street 6, villa 41 - Tél. +965 22 32 30 31), est ouvert au public tous les jours, sauf les week-ends, de 10h00 à 15h30.

Déposez votre dossier entre le **1 er novembre 2019** et le **6 mars 2020** en ligne à partir du site « Etudes en France » : **<https://pastel.diplomatie.gouv.fr/etudesenfrance/>**

➢ **Créez votre dossier en ligne à partir du site « Etudes en France ».** Saisissez vos informations personnelles et scannez les documents suivants :

- passeport (koweïtien) ou passeport et carte d'identité koweïtienne (copie recto-verso) pour résidents étrangers ;
- une photo récente (max. 50 Ko);
- derniers relevés de notes et diplômes ;
- certifications en langue ;
- $CV:$
- lettres de motivation.

Dans « **Ajouter** » une activité = 1 cycle d'études. Chaque activité doit être justifiée par les documents que vous aurez scannés.

**Compétences linguistiques :** renseignez vos niveaux de français et d'anglais et scannez vos documents attestant de votre niveau linguistique.

## **ATTENTION :**

**-Tous les documents doivent être traduits en français ou en anglais, selon les exigences des établissements ; -Tous les documents doivent être scannés (format maximum pour chaque document : 300 Ko en pdf ou jpg). -Soyez attentif aux prérequis indiqués sur les fiches descriptives des formations. Vérifiez aussi que chaque formation correspond bien à vos attentes et les certifications de langue requises pour chaque formation.**

➢ **Postulez** auprès des 286 établissements d'enseignement supérieur connectés au portail. Pour cela, utilisez le menu *« Je suis candidat »*.

Si vous êtes déjà en possession d'une attestation d'inscription obtenue auprès d'un établissement non connecté, ou si vous partez pour un programme d'échange universitaire entre votre établissement actuel et son partenaire français, utilisez le menu *« Je suis accepté(e) »* **(veuillez consulter la fiche « Procédure pré-consulaire »)**.

➢ **Enregistrez votre dossier électronique et soumettez-le en ligne**. Quand votre dossier électronique est terminé assurez-vous qu'il est complet et soumettez-le en ligne. Une fois le dossier électronique soumis, Campus France Koweït traitera votre dossier. S'il manque un élément ou un justificatif, Campus France Koweït vous enverra un message. Vous devrez alors compléter ou corriger votre dossier puis l'enregistrer à nouveau. Un dossier incomplet ou mal scanné entraînera un délai de traitement plus long.

Dès que Campus France Koweït aura validé votre dossier, vous recevrez un message vous demandant de payer les frais de dossier.

➢ **Payez les frais de dossier de 70 KWD** par carte bancaire à la réception de l'Institut français du Koweït. Il est également possible de payer par virement bancaire.

**ATTENTION : En cas de virement bancaire (relevé d'identité bancaire disponible sur la fiche « RIB »), l'étudiant devra mentionner sur le virement : son nom et prénom et son identifiant « Etudes en France » commençant par ''KW'' (en haut à gauche de l'écran), puis envoyer une preuve de virement (copie du bordereau de virement ou la capture d'écran de l'opération de virement) à [info@institutfrancais-koweit.com](mailto:info@institutfrancais-koweit.com)**

Le paiement devra être réalisé **avant l'entretien** Campus France. Ces frais couvrent le traitement de votre dossier, **il ne s'agit en aucun cas d'une garantie** pour l'obtention d'un visa. **Ils ne sont en aucun cas remboursables**, même en cas de refus de visa. Il est indispensable de vous assurer que vous n'êtes pas dispensé du règlement des frais Campus France Koweït avant de procéder au paiement. **Veuillez consulter la fiche « Cas d'exemption »**.

➢ **Passez l'entretien Campus France**. Dès que Campus France Koweït aura validé votre paiement, vous recevrez un message dans votre espace personnel « Etudes en France » vous demandant de prendre un rendez-vous en ligne pour l'entretien Campus France. Vous choisissez vous-même le jour et l'heure de votre rendez-vous. Si vous avez un empêchement, vous pouvez annuler votre rendez-vous. Il suffit d'annuler la convocation. Vous aurez ainsi la possibilité de prendre un nouveau rendez-vous en fonction des places disponibles.

#### **Vous vous présenterez à cet entretien muni(e) de votre pièce d'identité, du reçu de paiement, de tous les documents originaux que vous avez scannés et de la convocation à votre entretien.**

Le candidat doit se rendre en personne à l'espace Campus France du Koweït pour passer l'entretien. L'entretien Campus France sert à authentifier les documents, vérifier vos motivations, le projet d'études, le niveau de français, etc.

## **ATTENTION : Vous avez maximum jusqu'au 30 avril 2020 pour déposer vos résultats des tests de langue française comme les DELF/DALF/TCF/TEF pour les études en France et/ou les résultats des tests de langue anglaise et passer l'entretien Campus France.**

➢ Les établissements français prendront connaissance de votre dossier directement sur le portail « Études en France ». Certains d'entre eux vous demanderont peut-être d'effectuer une démarche parallèle (concours, inscription à un entretien sur place, inscription sur une plateforme propre à l'établissement…). Soyez donc attentifs aux messages qui vous seront envoyés.

➢ Les **réponses** des établissements à vos demandes arriveront directement dans votre espace personnel « Etudes en France ». **Vous pourrez confirmer votre choix définitif à la suite d'une acceptation électronique jusqu'au 1 er juillet 2020** en vous connectant sur votre espace personnel « Etudes en France » et en choisissant *« Je suis accepté(e) - Une acceptation électronique issue de l'application Etudes en France »*.

➢ **Enregistrez votre dossier électronique et soumettez-le en ligne**. Quand votre dossier électronique est terminé assurez-vous qu'il est complet et soumettez-le en ligne. Une fois le dossier électronique soumis, Campus France Koweït traitera votre dossier. S'il manque un élément ou un justificatif, Campus France Koweït vous enverra un message. Vous devrez alors compléter ou corriger votre dossier puis l'enregistrer à nouveau. Un dossier incomplet ou mal scanné entraînera un délai de traitement plus long.

Dès que Campus France Koweït aura validé votre dossier, vous pourrez **télécharger votre attestation d'admission « Études en France » qui sera exigée pour votre demande de visa**. Vous recevrez également un message vous autorisant à faire votre demande de visa.

➢ Après avoir finalisé la procédure « Etudes en France », **vous devrez créer votre compte et remplir le formulaire de visa en ligne sur « France-Visas »** (site officiel des visas pour la France)<https://france-visas.gouv.fr/> **et prendre un rendez-vous en ligne sur le site de Capago** <https://fr-kw.capago.eu/booking> **pour déposer votre dossier de demande de visa étudiant à Capago** (centre externalisé des visas français).

La demande de **visa** s'effectue en créant au préalable un compte sur « France-Visas » (site officiel des visas pour la France) https://france-visas.gouv.fr/ puis en déposant, sur rendez-vous (voir sur le site de France-Visas les possibilités de rendez-vous et la liste des pièces à fournir à Capago), le dossier de demande de visa à Capago (centre externalisé des visas français)<https://fr-kw.capago.eu/>

*Capago Arraya Shopping Centre, Tower 1, 26th Floor, Al Shuhada Street, Sharq, Kuwait City (+965) 22285785 [infofrance-kw@capago.eu](mailto:infofrance-kw@capago.eu)* 

#### ➢ **Préparez votre arrivée en France.**

**ATTENTION : Si vous obtenez un visa étudiant, et selon le type de visa étudiant, veuillez consulter les démarches administratives à effectuer à votre arrivée en France sur le site [Campus France Koweït.](https://www.koweit.campusfrance.org/fr/visas-et-cartes-de-sejour)**

**ATTENTION : la procédure « Etudes en France » ne garantit ni l'obtention d'une pré-inscription, ni la délivrance d'un visa. Les frais de dossier « Etudes en France » ne sont en aucun cas remboursables.**

**Calendrier pour les formations de niveaux licence 2, licence 3, master, licence professionnelle, diplôme universitaire de technologie, autres formations (à vérifier auprès des établissements) :** (**7 vœux max.)**

> Début des inscriptions **1 er novembre 2019** et clôture des inscriptions **6 mars 2020** sur<https://pastel.diplomatie.gouv.fr/etudesenfrance/>

> **30 avril 2020** : Date limite de passage des entretiens et de dépôt des résultats des tests de langue à l'espace Campus France du Koweït

**29 mai 2020** : Réponse des établissements

**1 er juillet 2020** : Choix définitif de l'étudiant à la suite d'une acceptation électronique

**Campus France Koweït** Institut français du Koweït Jabriya, block 1, street 6, villa 41 Kuwait (+965) 22 32 30 31

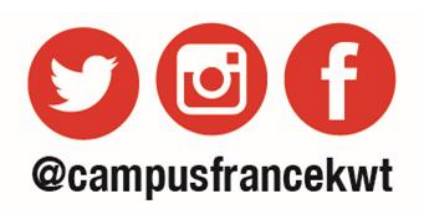

[www.koweit.campusfrance.org](http://www.koweit.campusfrance.org/)